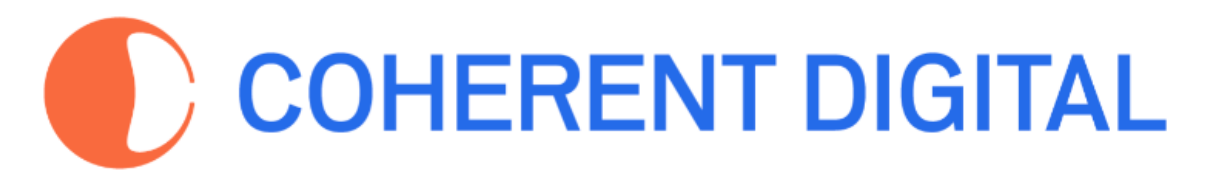

# Commons Platform **Search Tips**

These tips apply to the following Coherent Digital platforms:

- Africa [Commons](https://africacommons.net/)
- Canada [Commons](https://canadacommons.ca/)
- History [Commons](https://history-commons.net/)
- Policy [Commons](https://policycommons.net/)
- South Asia [Commons](https://southasiacommons.net/)

## <span id="page-0-0"></span>**Table of Contents**

*(click on any item below to jump to it)*

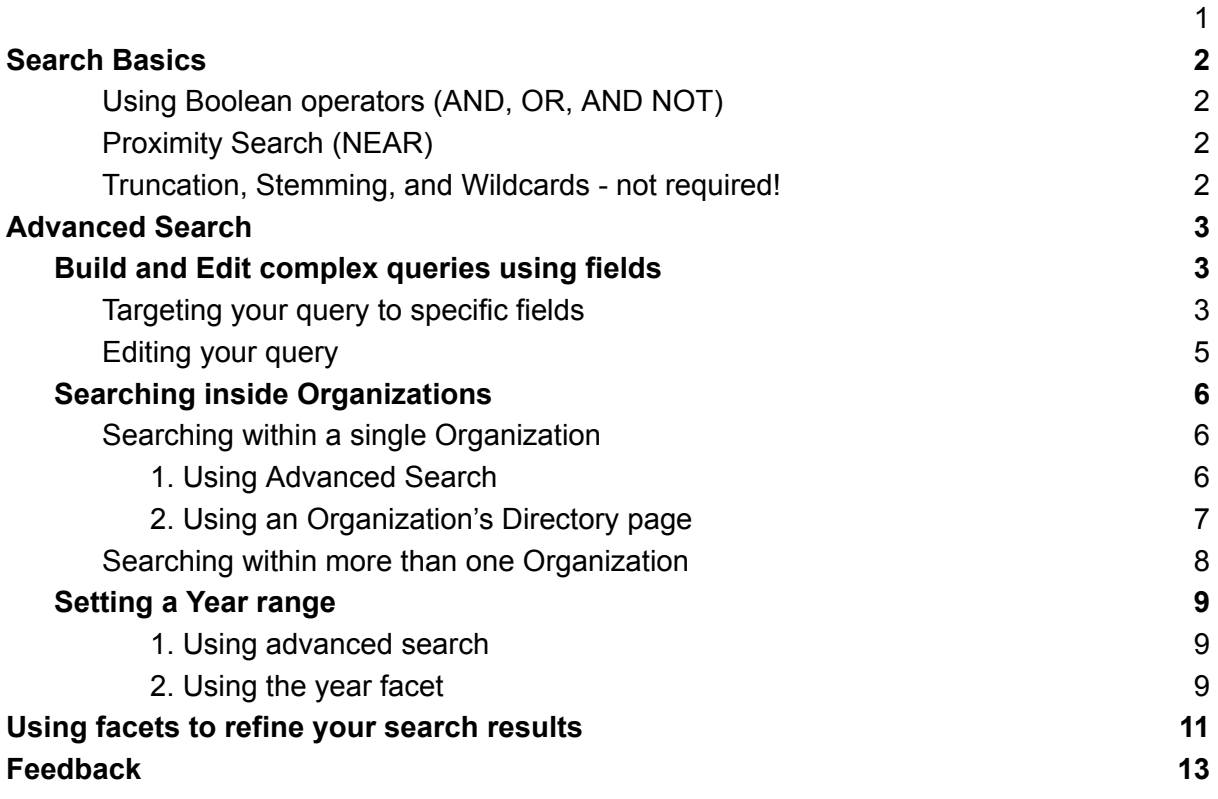

# <span id="page-1-0"></span>Search Basics

## <span id="page-1-1"></span>**Using Boolean operators (AND, OR, AND NOT)**

- Put phrases or multi-word terms in inverted commas e.g. **"disability rights"**
- Use **AND** when searching for simple combinations, e.g. **"disability rights" AND citizenship**
- Use **AND NOT** to exclude words or phrases, e.g. **"disability rights" AND NOT pandemic**
- Unsure which term to use? Try **OR**, e.g. **community OR citizenship**
- You can build complex queries by using parentheses **(...)**, e.g. **"disability rights" AND (citizenship OR community)**
- Wildcard queries (like skill\* to match skills and skilled) are generally not needed. Our system converts the word to a 'stem' word in both the query and the indexed documents, to allow matching to the word's root. So skill will already match **skilled** and **skills** since they all have the same root.

*Top tip! Boolean operators must be in CAPITALS*

## <span id="page-1-2"></span>**Proximity Search (NEAR)**

Imagine you're looking for documents on the Covid pandemic in Brazil. If you searched for ["Covid](https://policycommons.net/search/?q=covid+AND+Brazil) AND Brazil" you will find any item where these two terms appear *anywhere* in the document. In fact, this search results in >10,000 items - too many to be useful. This is where **proximity search** can help.

The closer an author writes two terms, the higher the chance these terms are related to one another. **Use NEAR in place of AND**, then the same search [returns](https://policycommons.net/search/?q=covid+NEAR+Brazil) just 2100 items, a much more manageable set.

*Top Tip! By default, NEAR will return items where the terms are within 15 words of each other, but you can take control by adding /n after NEAR, e.g. "covid NEAR/5 Brazil" will find [items](https://policycommons.net/search/?q=covid+NEAR%2F5+Brazil) where those two terms are within 5 words of each other.*

**Note**: Unfortunately, Proximity search NEAR *cannot* be used in the same search as Boolean operators AND, OR, and AND NOT.

## <span id="page-1-3"></span>**Truncation, Stemming, and Wildcards - not required!**

In some search engines, truncation or stemming is needed to retrieve variations of a word that use the same root or stem. (e.g. terror\* to retrieve - terror, terrorist, terrorism, terrorizing, etc). Equally, some search engines require the use of wildcard symbols to find spelling variants (e.g. defen?e to retrieve defense or defence). These are generally not needed with our search engine because it automatically returns all the words with the same root and spelling variants.

# <span id="page-2-0"></span>Advanced Search

## <span id="page-2-1"></span>**Build and Edit complex queries using fields**

<span id="page-2-2"></span>Targeting your query to specific fields

To target your search within specific fields, use the **Advanced Search** tool (link is above the standard search box).

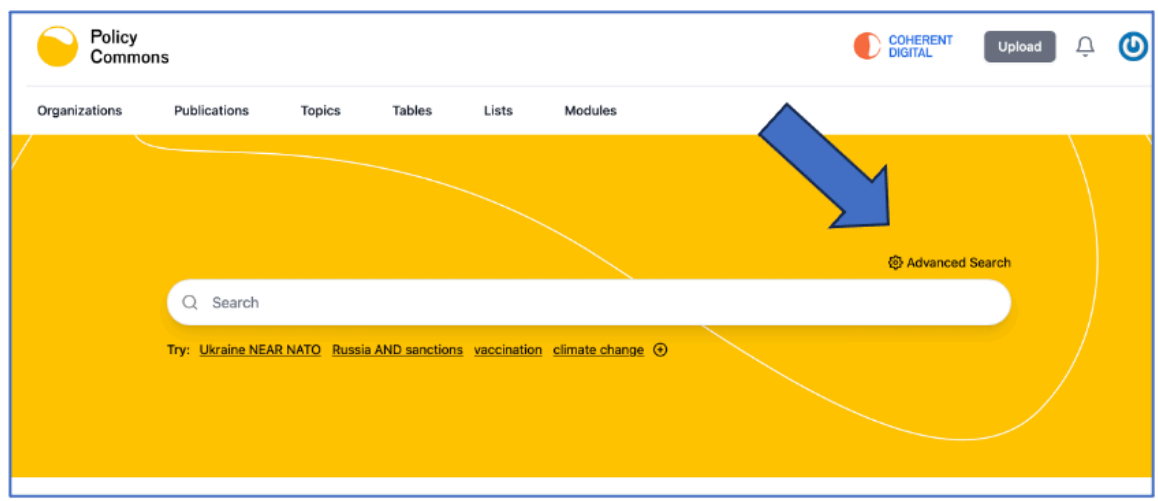

**Start your Advanced Search** by entering your keyword or phrase and selecting the field in which you want to search from the dropdown list (1).

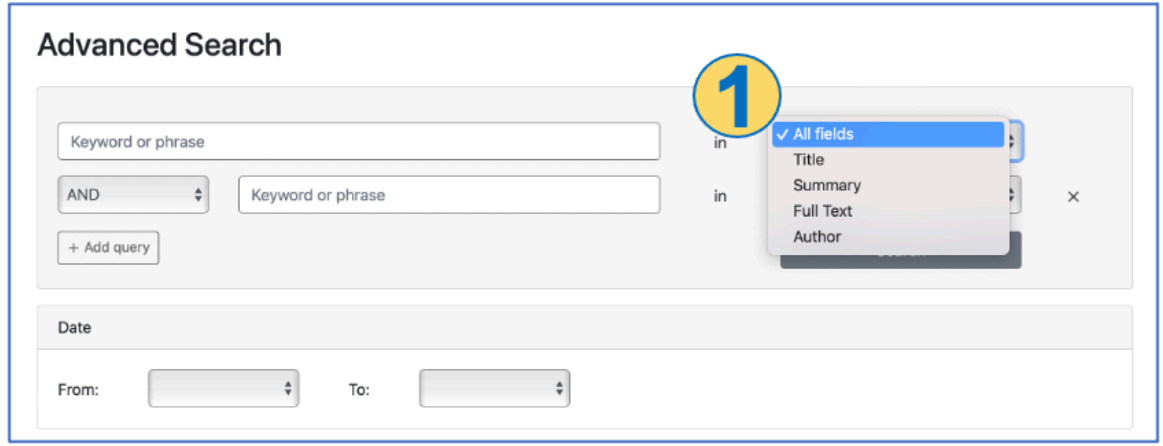

To develop your search, add more search terms from the same or different fields (2). Use the **+ Add Query** button to build your search further.

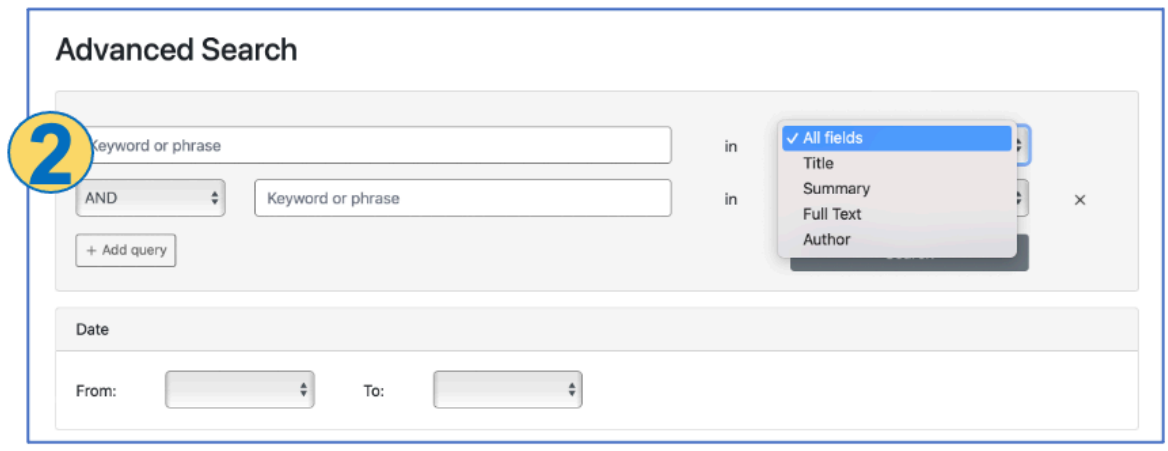

If you want to search for the same term in more than one field, use AND to enter the term again and select the second field. For example, **to look for Covid-19 in both the Title AND Summary fields**:

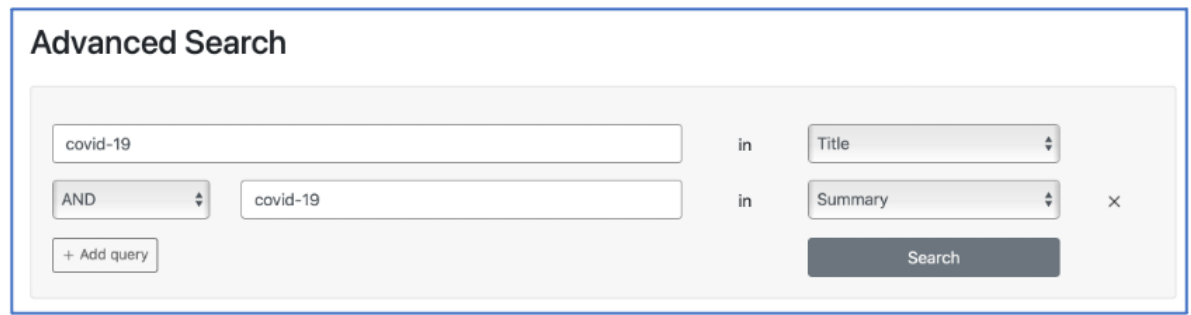

When you're ready, click 'Search'.

You'll see in the search results that your search has been translated into a string using this structure:

<field:term 1 AND field:term 2>

In the covid-19 example above, it would be: **title:covid-19 AND summary:covid-19**

You can mix the Boolean operators. For example, you want to look for reports where **Covid-19 appears in the title AND summary but you want to exclude any mention of London in the full text**. Your Advanced Search would be:

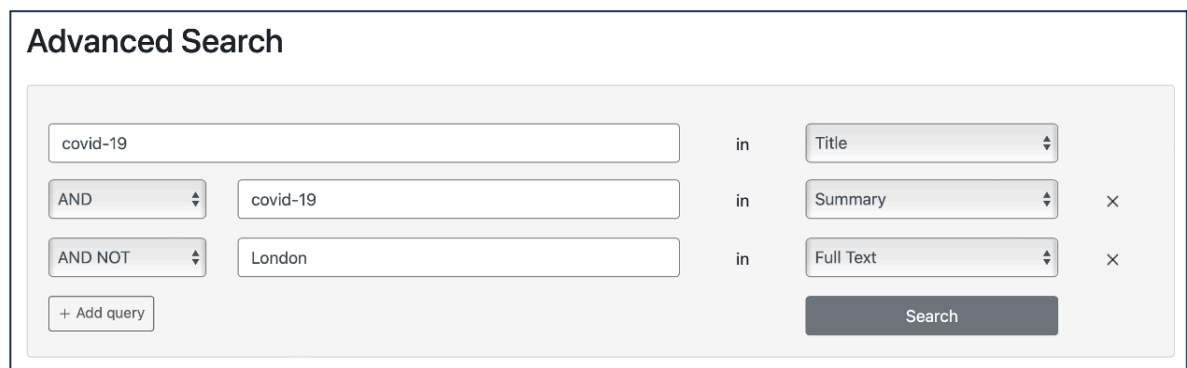

Once you click 'Search' the search string would be:

#### **title:covid-19 AND summary:covid-19 AND NOT fulltext:London**

## <span id="page-4-0"></span>**Editing your query**

You can change (edit) your search by clicking the 'Edit advanced search' label (above the search box) or, simply edit the string in the search box.

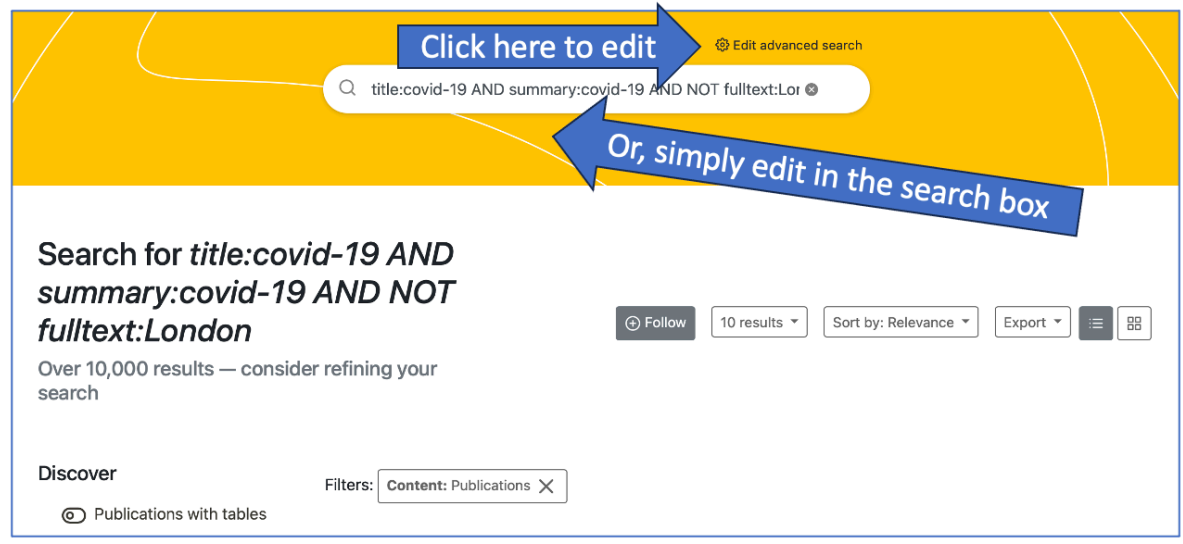

*Note: unfortunately, it is not possible to mix Boolean operators with the NEAR proximity operator.*

*Top tip! Remember to use the facets to refine your search results, e.g. by selecting a year or choosing an organization.*

# <span id="page-5-0"></span>**Searching inside Organizations**

## <span id="page-5-1"></span>**Searching within a single Organization**

There are two ways to limit your search within a single organization: you can either use 'Advanced Search' or start from the Organization's Directory page.

<span id="page-5-2"></span>1. Using Advanced Search

Enter your search terms and then look for the Organization in the Organization field.

*Top tip! When you start entering the organization name (or its acronym) the system will help by listing possible matches.*

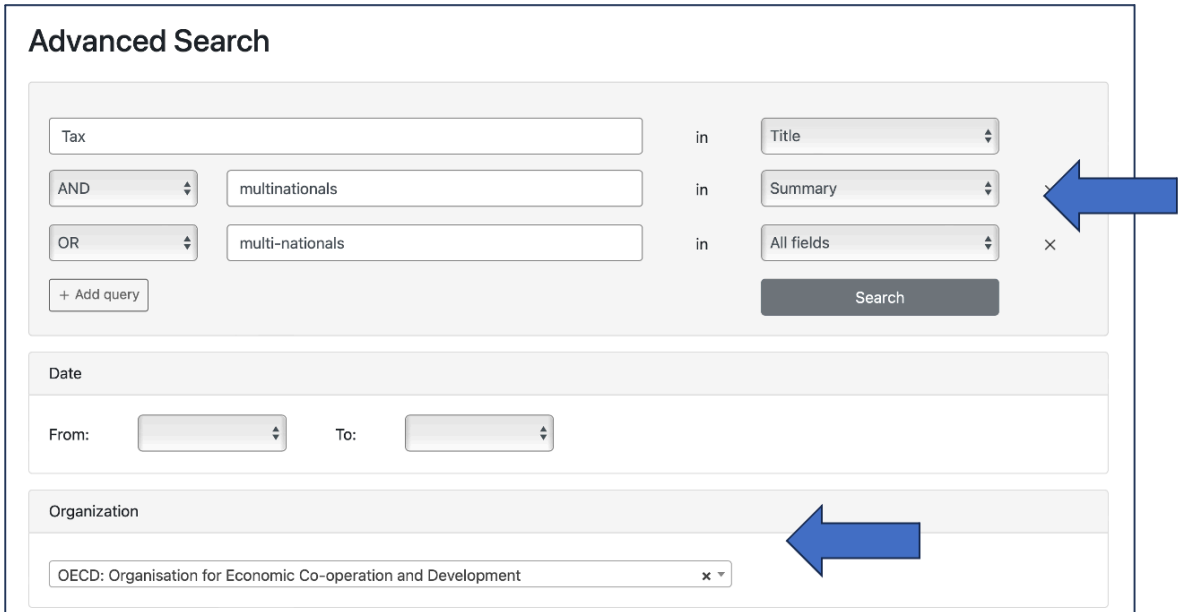

## <span id="page-6-0"></span>2. Using an Organization's Directory page

Search for the Organization in the Organization Directory and once you've loaded its Organization's entry, use the 'Search within this organization' box located just above its publications:

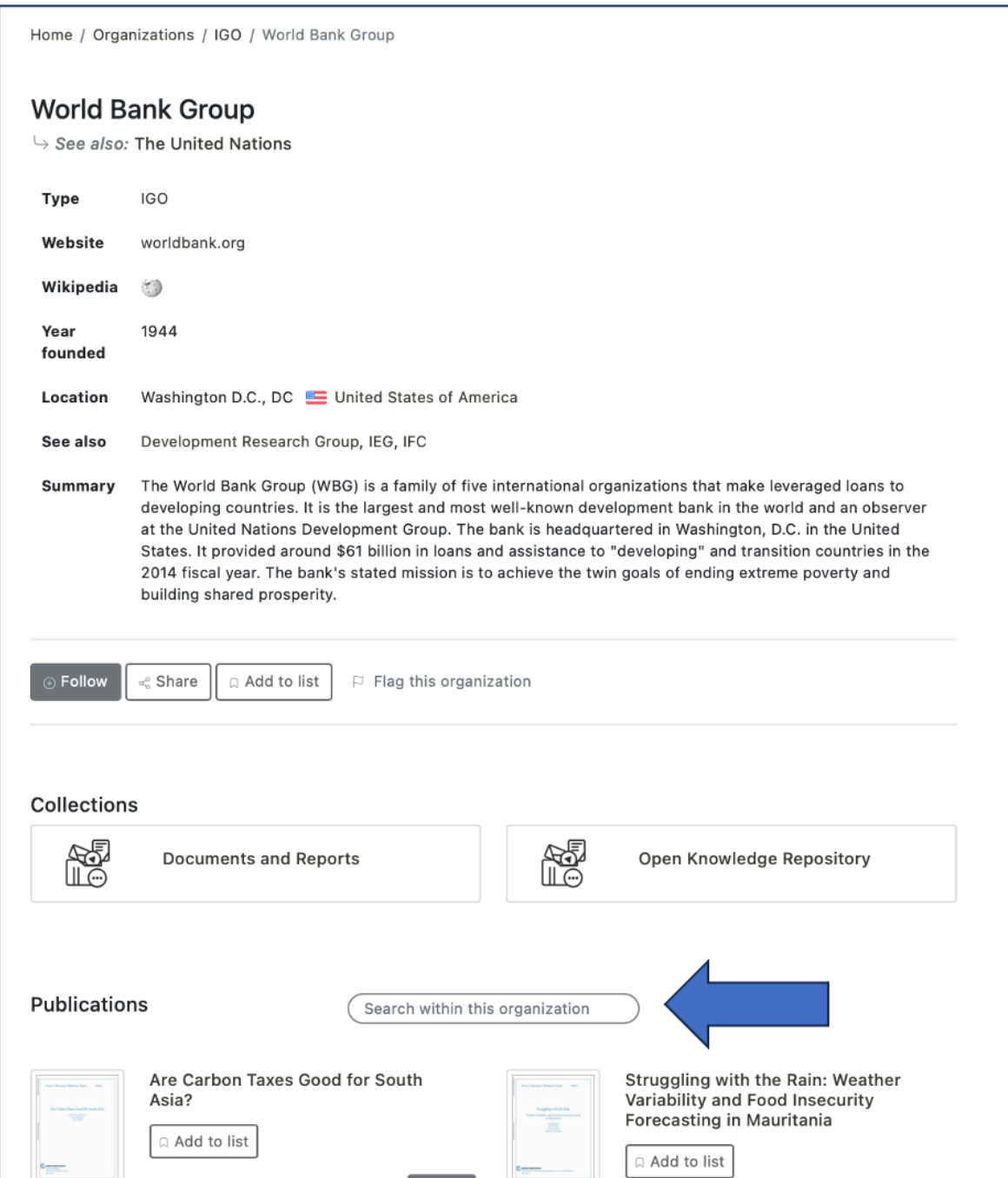

## <span id="page-7-0"></span>**Searching within more than one Organization**

If you want to search within two or more Organizations, launch your search (using either basic or Advanced search). In the Organization facet next to the search results, click the 'View More' button

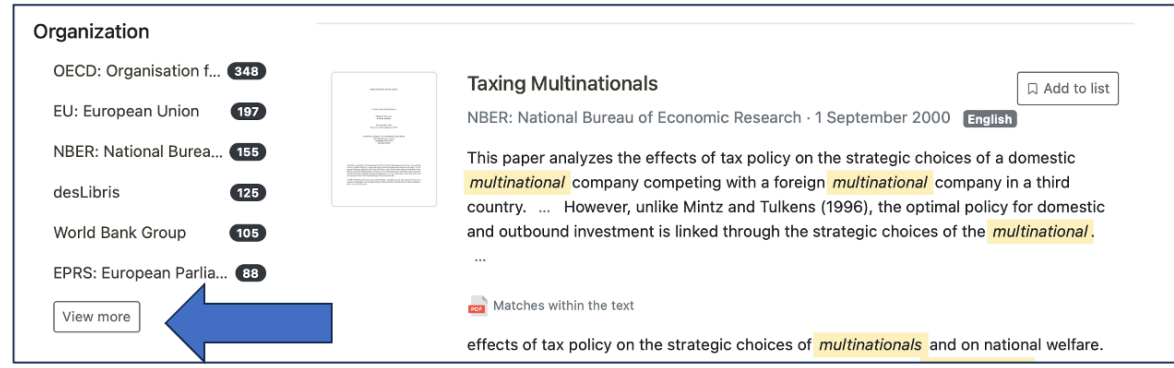

And then choose one or more Organizations from the Select Organization drop-down (in this example, I've chosen the OECD and the World Bank). You can choose as many Organizations as you want.

Our auto-complete feature will find organizations with similar names. For example, type 'California' to see all the cities we have indexed in California. This works because California will be part of their org name.

*Top tip! The Organizations are listed by the number of items they have which match your search. You can put the Organizations into AB order by using the 'Sort by A-Z' button.*

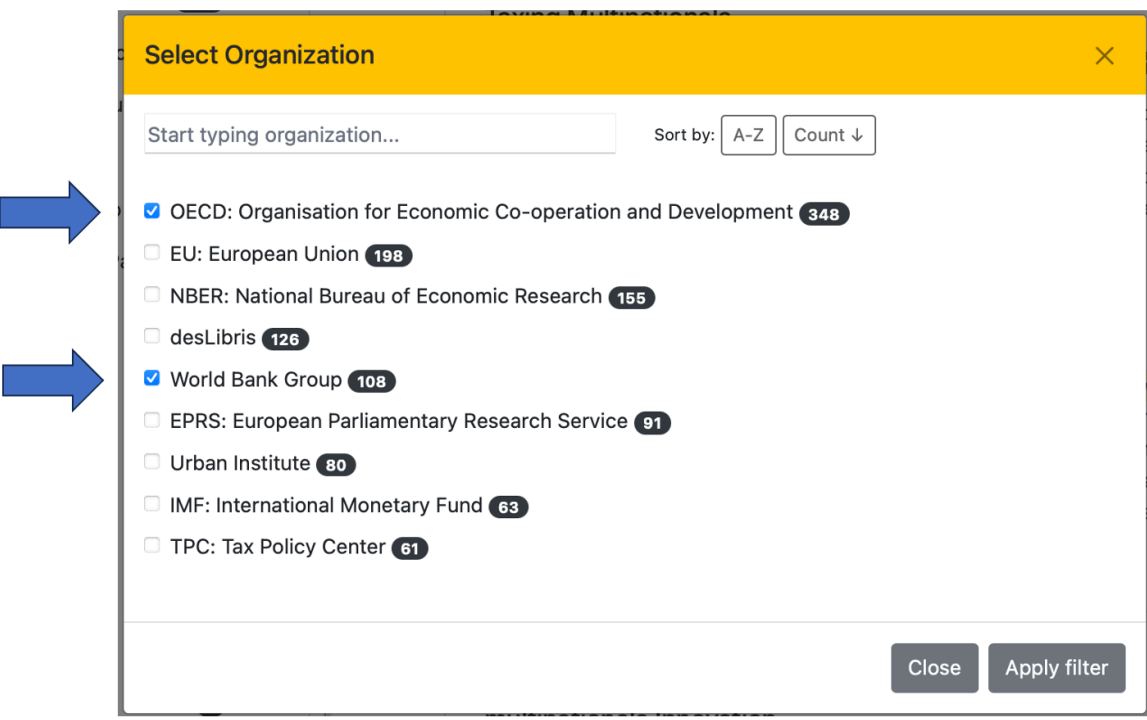

Return to Table of [Contents](#page-0-0)

# <span id="page-8-0"></span>**Setting a Year range**

<span id="page-8-1"></span>There are two ways to search within a year range.

1. Using advanced search

Enter your search in the Advanced Search and then choose year range in the Date field

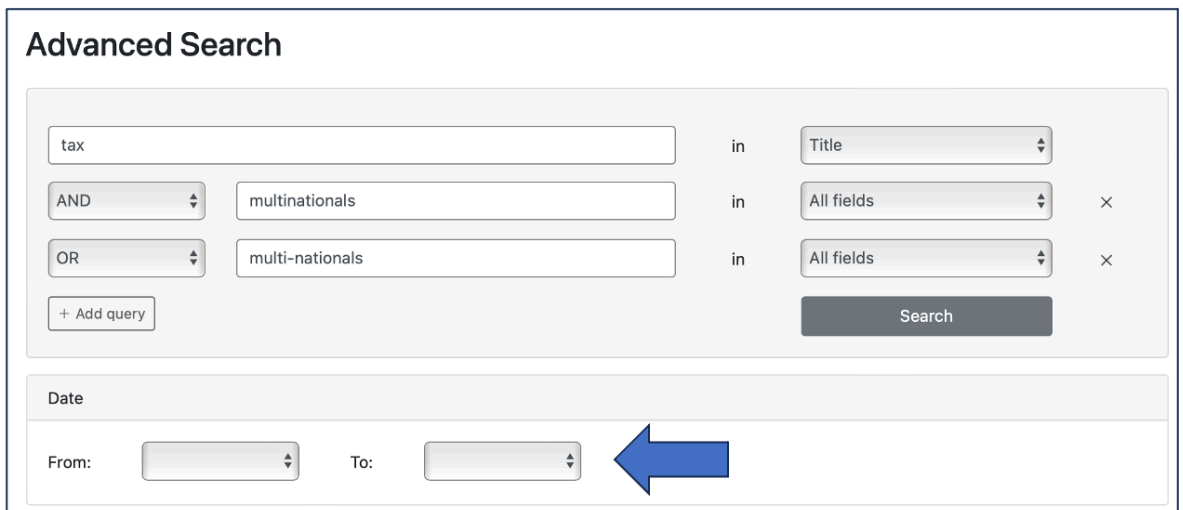

<span id="page-8-2"></span>2. Using the year facet

Click the 'View More' button in the Year facet (to the left of any search result)

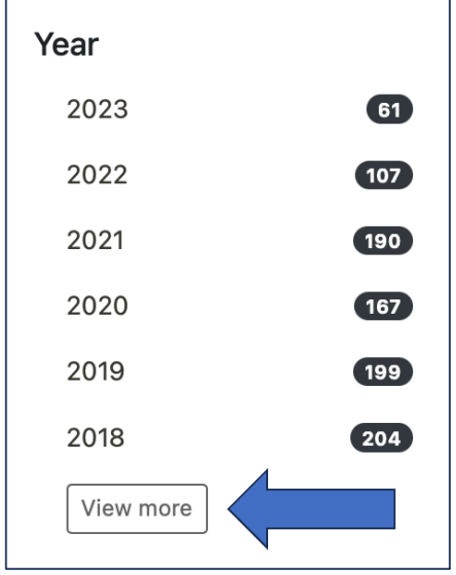

And, then, in the selection box choose the years you want.

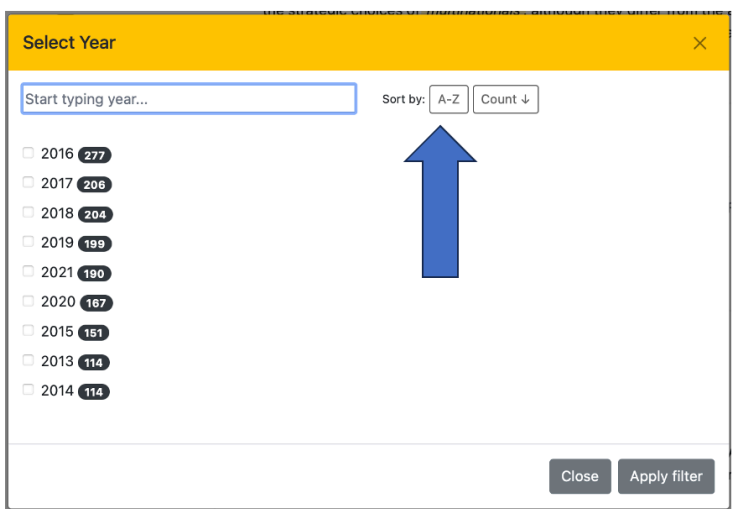

*Top Tip! By default, the years are ordered by the number of items found. To make it easier to choose a year range, re-sort the years using the 'Sort by: A-Z' tool*

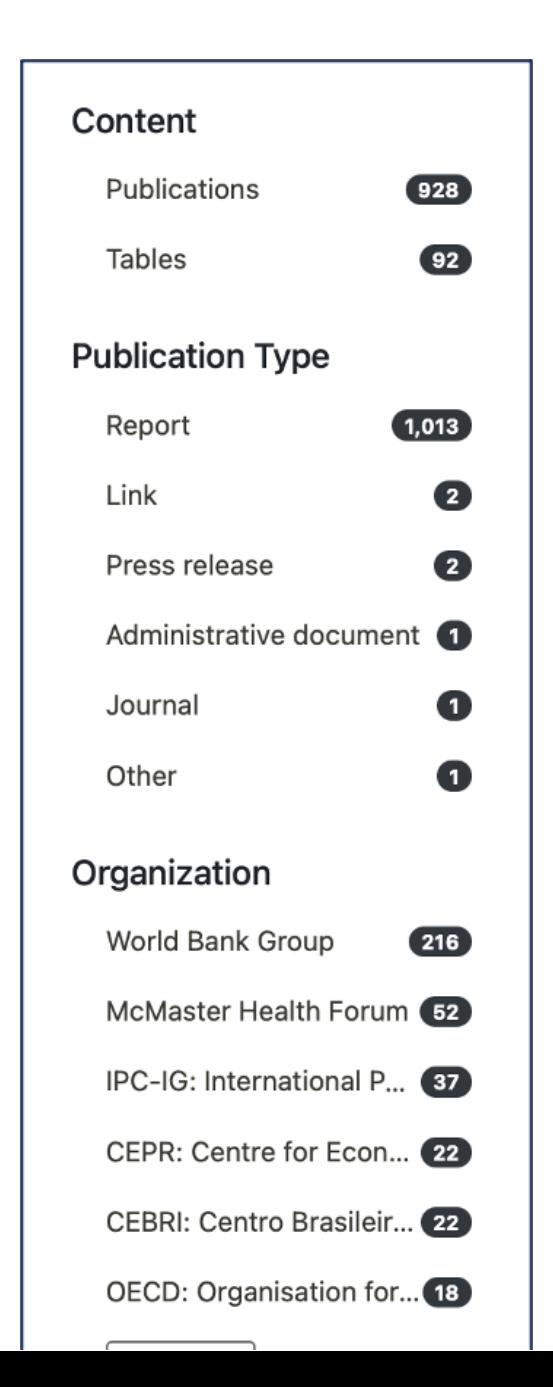

# **Using facets to refine your search results**

*Top tip! Refine your search with the facets.*

## **Content**

Choose from publications or explore the tables we've extracted from the publications.

### **Publication Type**

Most items are 'reports' but, where possible, content is tagged to one of a range of other types. Look out for datasets and maps.

#### **Organization & Publisher Type**

You can choose from among 24,000+ organizations and refine by type. Types include projects and foundations. (Do let us know if we're missing an [organization](https://coherentdigital.net/contact-us) or project).

#### **Language**

We index content in 107 languages. Just over half are in English, other common languages are French, Spanish, German and Italian.

#### **Publisher Region & Country**

We've grouped the organizations into broad geographic regions and countries, based on the location of their HQ.

#### **Organization Status**

We indicate whether an organization is Active or Inactive (let us know if we're [wrong](https://coherentdigital.net/contact-us)).

#### **Topics**

We analyze the content of each document and match it against a thesaurus comprising 100s of topics. Use the Topic tool in the navigation bar to find your topic of interest.

#### **Modules**

Policy Commons is organized into three modules: *Global Think Tanks*, *North American Cities* and *World Cities*. (A Government module will be added in the second half of 2023).

Saving a favorite search (and get alerts too!)

Once you have built a search that works for you, **you can save it** by clicking the "Follow" button above the search results.

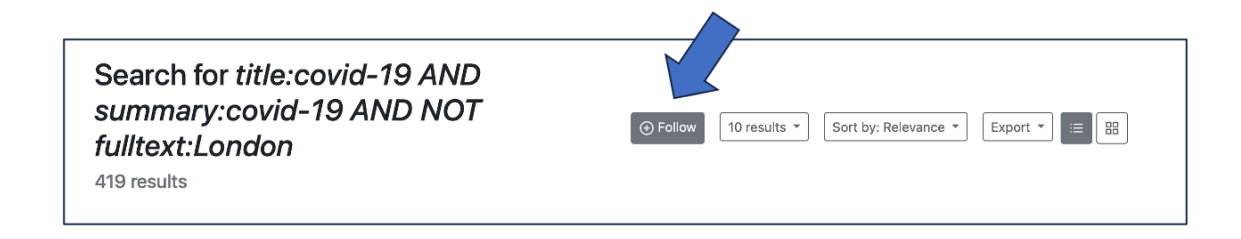

*Top tip! This also has the advantage of automatically sending you email alerts when new items that match your search are indexed by Policy Commons.*

To find your saved searches (and to set the frequency of email alerts), click on the personal account icon in the top right corner (you need to be logged-in using your personal account).

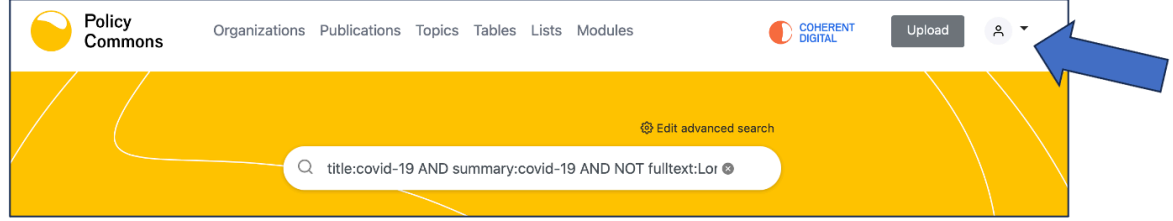

Choose 'Following' from the drop-down menu:

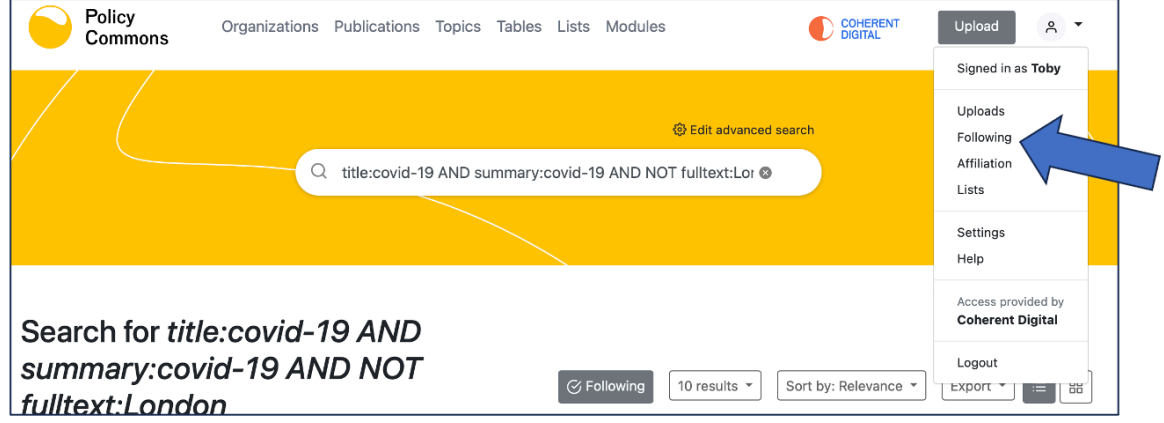

Then, from your 'Following' list you can either return to a saved search by clicking on the search string or change the frequency of receiving email alerts via the drop-down. Clicking the little red X will delete the saved search and stop the alerts.

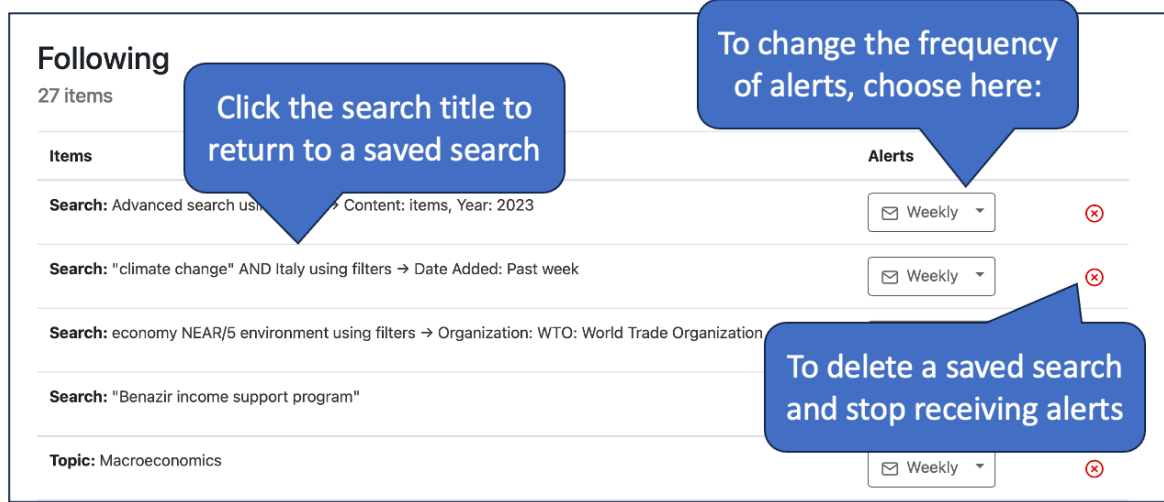

Return to Table of [Contents](#page-0-0)

# <span id="page-12-0"></span>**Feedback**

If you have any feedback on these search tips - do drop us a line:

[info@coherentdigital.net](mailto:info@coherentdigital.net)